# **Hold For Pickup**

# **USPS Web Tools™Application Programming Interface Reference**

**Document Version 2.1 (02/11/2013)**

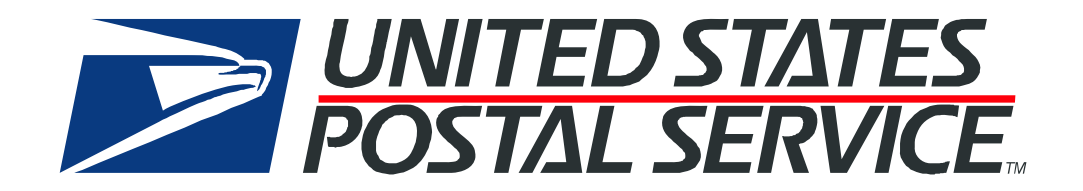

#### **To Our Customers**

In registering for use of the USPS Web Tools™ (Web Tools), you received a user ID that will allow you to begin sending calls to the server when you are ready. Any additional information or contact with you will occur as indicated on the registration form, please return to the Web Tools [eCommerce API Technical Guides site](https://www.usps.com/business/webtools-technical-guides.htm?) for the most recent documentation for any of the Web Tools.

If you require technical support, contact the USPS Internet Customer Care Center (ICCC). This office is staffed as follows:

- Monday through Friday from 8:00 a.m. to 8:30 p.m. Eastern Time
- Saturdays from 8:00 a.m. to 6:00 p.m. Eastern Time
- Sunday and Postal Holidays Closed except for the following Holidays: Martin Luther King; President's Day; Columbus Day; & Veteran's Day with hours from 9:00 a.m. to 6:00 p.m. ET.

E-mail address: [uspstechsupport@esecurecare.net](mailto:uspstechsupport@esecurecare.net)

Telephone: 1-800-344-7779

#### **USPS Customer Commitment**

The United States Postal Service fully understands the importance of providing information and service anytime day or night to your Internet and e-commerce customers. For that reason, the USPS is committed to providing 24 x 7 service from our Web Tools servers, 365 days a year.

#### **Trademarks**

Express Mail, First-Class Mail, Global Express Mail, GXG, Global Priority Mail, Standard Post, Parcel Select, Priority Mail, Express Mail International, First Class Mail International, Priority Mail International, USPS, and ZIP + 4 are registered trademarks of the U.S. Postal Service.

USPS Tracking/Delivery Confirmation, Global Express Guaranteed, International Parcel Post, Priority Mail Global Guaranteed, Signature Confirmation, USPS Web Tools, and ZIP Code are trademarks of the U.S. Postal Service.

Microsoft and Visual Basic are registered trademarks of Microsoft Corporation.

Adobe Acrobat is a trademark of Adobe Systems Incorporated.

DUNS is a registered trademark of Dun & Bradstreet.

Copyright 2013 United States Postal Service

## **Table of Contents**

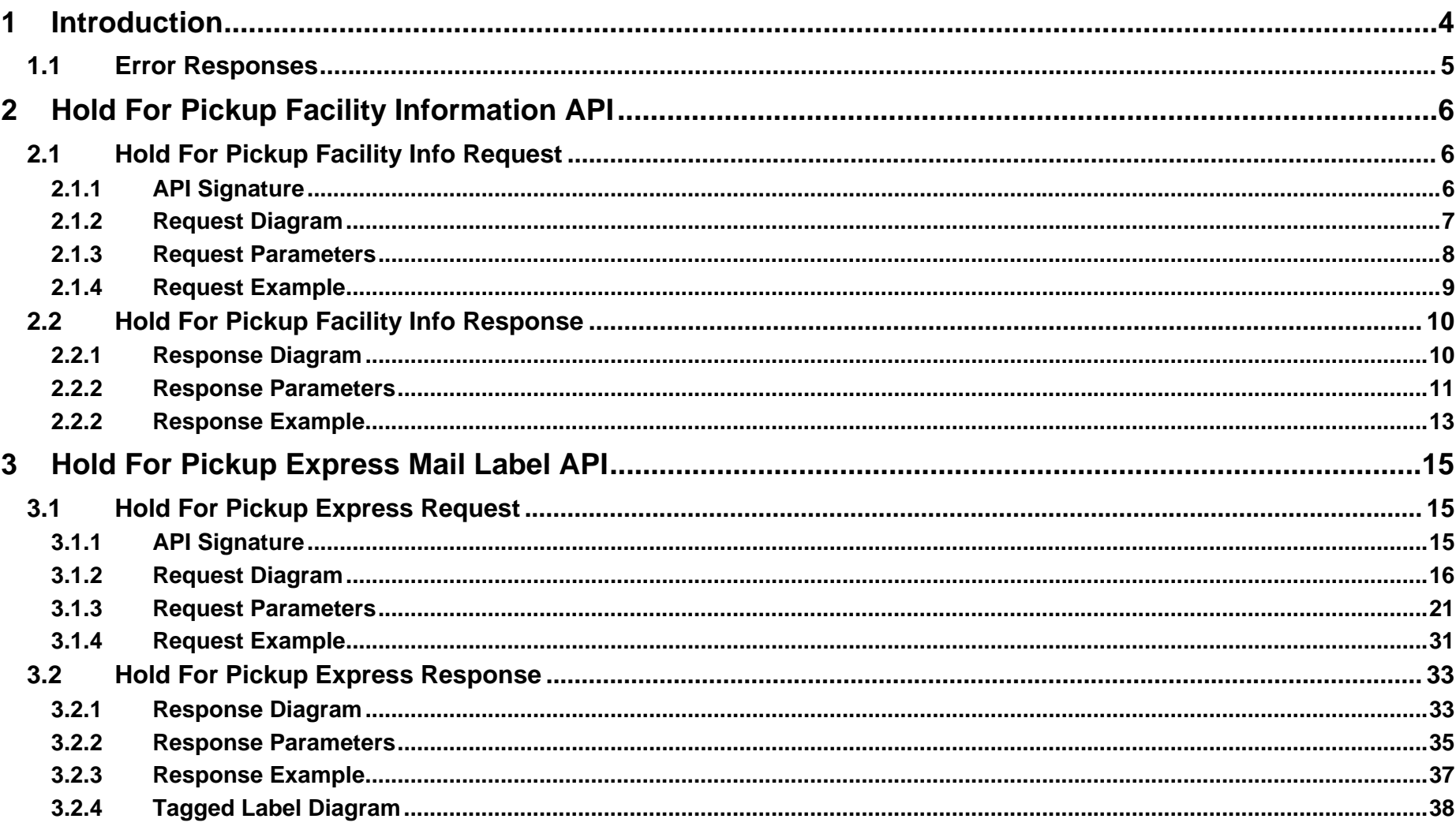

#### <span id="page-3-0"></span>**1Introduction**

Express Mail Hold For Pickup service is available for pickup at approximately 31,000 USPS locations. Shipments are available for pickup by the recipient or a designee at the designated Hold For Pickup location by either 10 a.m., noon, or 3 p.m., based on the Express Mail service standard.

Express Mail Hold For Pickup shipments are sent to a designated Hold For Pickup location -- such as a Post Office -- where the shipment is picked up within five calendar days. Each shipment is identified with the name and address of the sender, the name and address of the recipient, and the name and address of the designated Hold For Pickup location on the address label.

Express Mail Hold For Pickup service lets customers pick up shipments when it is convenient for them, with the assurance that their shipments are held safely and securely. Automatic notifications via e-mail or SMS text messaging are also available, using the USPS Web Tools Express Mail Hold For Pickup API.

Note: Express Mail Hold For Pickup is not available for International or APO/FPO destinations.

For additional information about Hold For Pickup, please refer to the [Domestic Mail Manual \(DMM®\)](http://pe.usps.com/text/dmm300/dmm300_landing.htm).

This document contains a Reference Guide to the Hold For Pickup APIs. See the Developer's Guide to Web Tools APIs to learn the administrative process for gaining access to the Web Tools APIs as well as the basic mechanism for calling the APIs and processing the results. The Developer's Guide also contains information on testing and trouble-shooting.

#### <span id="page-4-0"></span>**1.1Error Responses**

Error conditions are handled at the main XML document level. When parsing, it is best to check for an error document first before checking for good data. Error documents have the following format:

#### **<Error>**

**<Number></Number> <Source></Source> <Description></Description> <HelpFile></HelpFile> <HelpContext></HelpContext>** 

#### **</Error>**

Where:

- Number = the error number generated by the Web Tools server.
- Source = the component and interface that generated the error on the Web Tools server.
- Description = the error description.
- $\blacksquare$  HelpFile = [reserved for future use].
- $\blacksquare$  HelpContext = [reserved for future use].

Errors that are further down in the hierarchy also follow the above format.

# <span id="page-5-0"></span>**2 Hold For Pickup Facility Information API**

<span id="page-5-1"></span>**2.1Hold For Pickup Facility Info Request** 

#### **2.1.1 API Signature**

<span id="page-5-2"></span>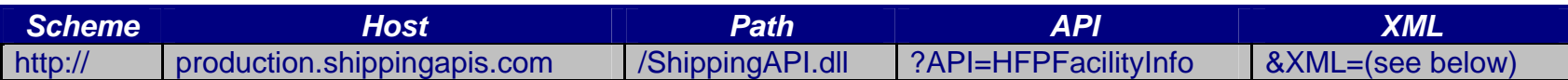

#### **2.1.2 Request Diagram**

<span id="page-6-0"></span>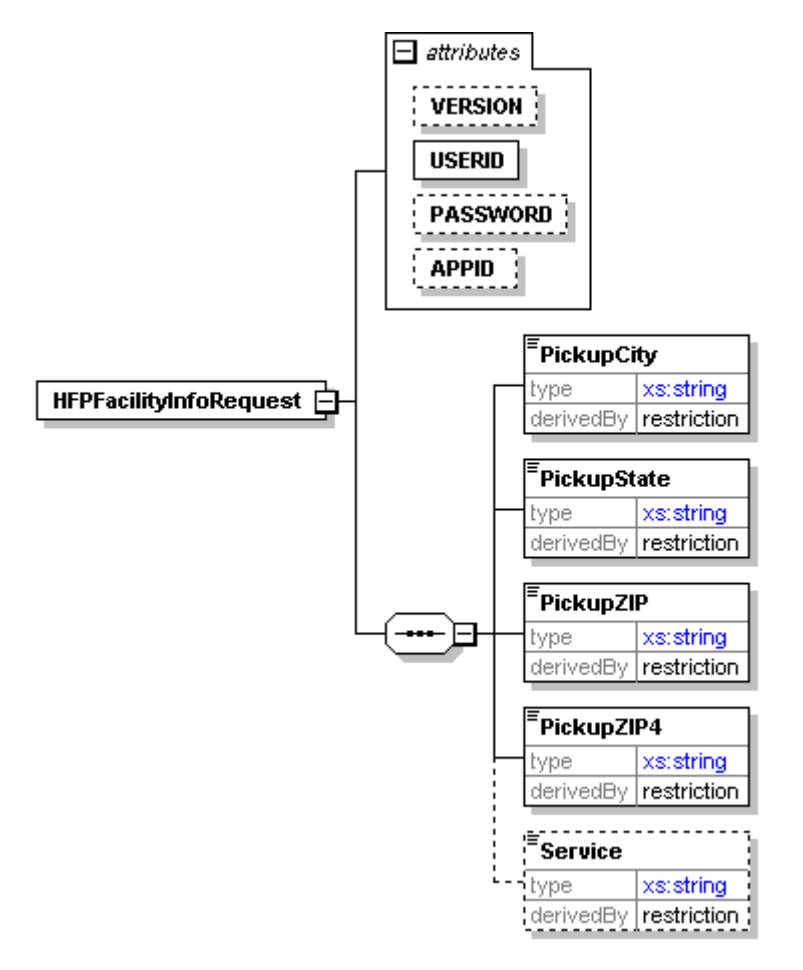

#### **2.1.3 Request Parameters**

<span id="page-7-0"></span>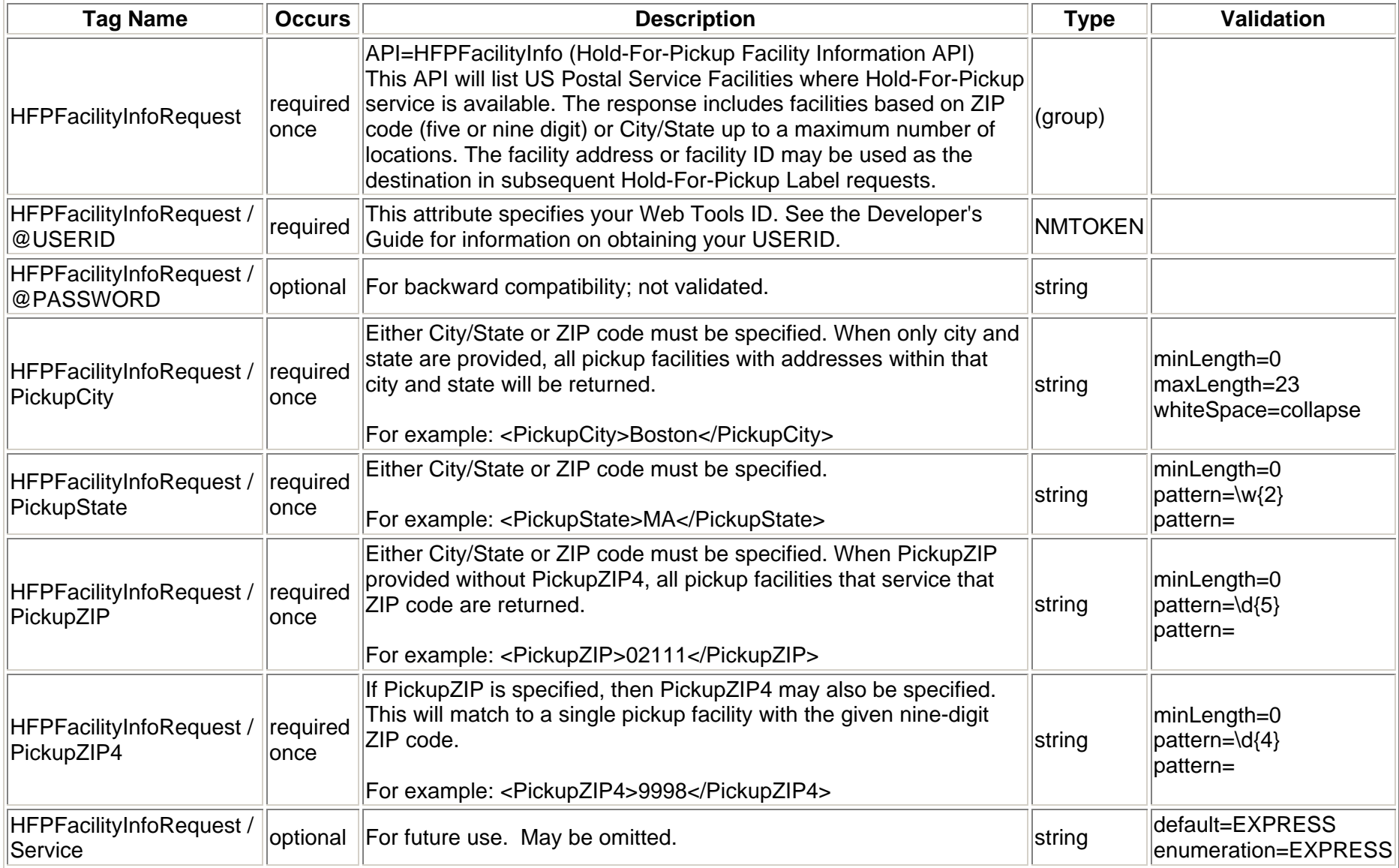

#### <span id="page-8-0"></span>**2.1.4 Request Example**

<HFPFacilityInfoRequest USERID="xxx">

<PickupCity />

<PickupState/>

<PickupZIP>33952</PickupZIP>

<PickupZIP4 />

<Service />

</HFPFacilityInfoRequest>

#### <span id="page-9-0"></span>**2.2 Hold For Pickup Facility Info Response**

#### **2.2.1 Response Diagram**

<span id="page-9-1"></span>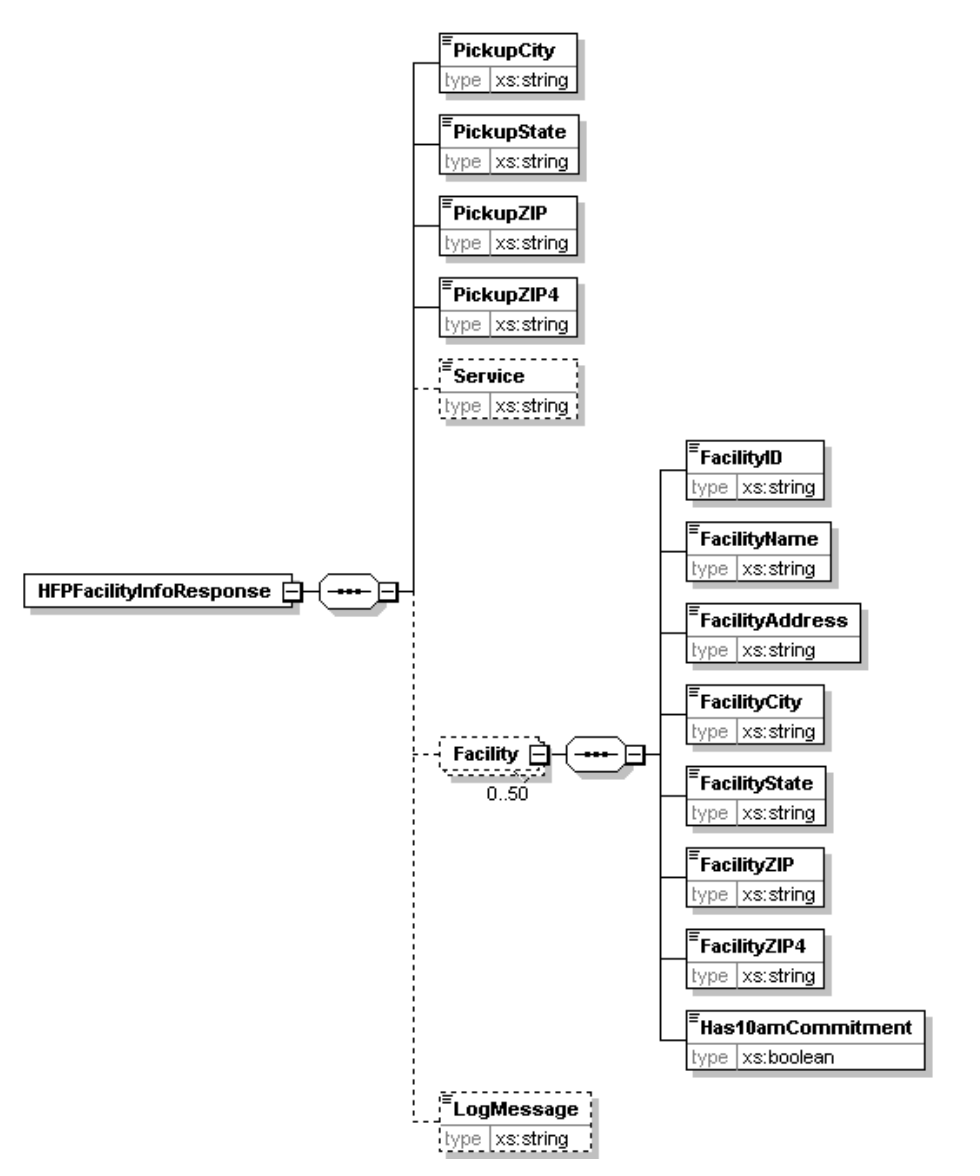

#### **2.2.2 Response Parameters**

<span id="page-10-0"></span>![](_page_10_Picture_204.jpeg)

![](_page_11_Picture_59.jpeg)

#### <span id="page-12-0"></span>**2.2.2 Response Example**

<HFPFacilityInfoResponse>

<PickupCity/>

<PickupState/>

<PickupZIP>33952</PickupZIP>

<PickupZIP4/>

<Facility>

<FacilityID>1438805</FacilityID>

<FacilityName>PORT CHARLOTTE BRANCH</FacilityName>

<FacilityAddress>3740 TAMIAMI TRL</FacilityAddress>

<FacilityCity>PORT CHARLOTTE</FacilityCity>

<FacilityState>FL</FacilityState>

<FacilityZIP>33952</FacilityZIP>

<FacilityZIP4>9998</FacilityZIP4>

<Has10amCommitment>false</Has10amCommitment>

</Facility>

<Facility>

<FacilityID>1378061</FacilityID>

<FacilityName>PORT CHARLOTTE ANNEX</FacilityName>

<FacilityAddress>18100 PAULSON DR</FacilityAddress>

<FacilityCity>PORT CHARLOTTE</FacilityCity>

<FacilityState>FL</FacilityState>

<FacilityZIP>33954</FacilityZIP>

<FacilityZIP4>9998</FacilityZIP4>

<Has10amCommitment>false</Has10amCommitment>

</Facility>

</HFPFacilityInfoResponse>

# <span id="page-14-0"></span>**3 Hold For Pickup Express Mail Label API**

#### <span id="page-14-1"></span>**3.1Hold For Pickup Express Request**

#### **3.1.1 API Signature**

<span id="page-14-2"></span>![](_page_14_Picture_54.jpeg)

#### <span id="page-15-0"></span>**3.1.2 Request Diagram**

![](_page_15_Figure_1.jpeg)

![](_page_16_Figure_0.jpeg)

![](_page_17_Figure_0.jpeg)

![](_page_18_Picture_6.jpeg)

![](_page_19_Figure_0.jpeg)

HoldForPickupExpressCertifyRequest

#### **3.1.3 Request Parameters**

<span id="page-20-0"></span>![](_page_20_Picture_166.jpeg)

![](_page_21_Picture_232.jpeg)

![](_page_22_Picture_182.jpeg)

![](_page_23_Picture_166.jpeg)

![](_page_24_Picture_143.jpeg)

![](_page_25_Picture_197.jpeg)

![](_page_26_Picture_164.jpeg)

![](_page_27_Picture_141.jpeg)

![](_page_28_Picture_177.jpeg)

![](_page_29_Picture_127.jpeg)

#### <span id="page-30-0"></span>**3.1.4 Request Example**

![](_page_30_Picture_78.jpeg)

![](_page_31_Picture_72.jpeg)

#### <span id="page-32-0"></span>**3.2Hold For Pickup Express Response**

#### <span id="page-32-1"></span>**3.2.1 Response Diagram**

![](_page_32_Figure_2.jpeg)

![](_page_33_Figure_0.jpeg)

#### <span id="page-34-0"></span>**3.2.2 Response Parameters**

![](_page_34_Picture_180.jpeg)

![](_page_35_Picture_141.jpeg)

#### <span id="page-36-0"></span>**3.2.3 Response Example**

<?xml version="1.0" encoding="UTF-8" ?>

<HoldForPickupExpressCertifyResponse xmlns:xsi="**http://www.w3.org/2001/XMLSchema-instance**">

- <FacilityID>1354655</FacilityID>
- <FacilityName>BENNING</FacilityName>
- <FacilityAddress>3937 ½ MINNESOTA AVE NE</FacilityAddress>
- <FacilityCity>WASHINGTON</FacilityCity>
- <FacilityState>DC</FacilityState>
- <FacilityZIP>20019</FacilityZIP>
- <FacilityZIP4>9997</FacilityZIP4>
- <Has10amCommitment>false</Has10amCommitment>
- <FromContactPreference>EMAIL</FromContactPreference>
- <FromContactMessaging>ASMITH@EMAIL.COM</FromContactMessaging>
- <ToContactPreference>SMS</ToContactPreference>
- <ToContactMessaging>2125551234@PHONE.COM</ToContactMessaging>
- <Postage>48.90</Postage>
- <EMHFPConfirmationNumber>42020019999794718XXXXXXXXXXXXXXXXX</EMHFPConfirmationNumber>
- <EMHFPLabel>ZGVmYXVsdA==</EMHFPLabel>
- <EMHFPReceipt>ZGVmYXVsdA==</EMHFPReceipt>
- <RDC>0007</RDC>
- <Zone>1</Zone>
- <InsuranceFee>3.95</InsuranceFee>
- </HoldForPickupExpressCertifyResponse>

#### <span id="page-37-0"></span>**3.2.4 Tagged Label Diagram**

![](_page_37_Figure_1.jpeg)

Attach the Customer USPS Employee: For service failure refunds, follow existing refund procedures. Attach the Custom<br>Online Receipt to the PS Form 3533 and send copies of both to the Express Mail Office for recording.